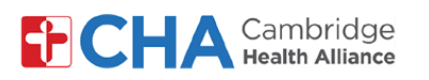

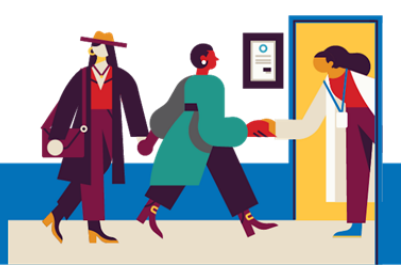

# **Sa Telefòn Entelijan oswa Tablèt ou a Dwe Genyen**

**Cambridge Health Alliance mete tèt ansanm avèk Mend pou ofri pasyan yo yon eksperyans Telesante eksepsyonèl.**

**Li kite ou pran kontak avèk pwofesyonèl medikal ou a sou nenpòt ki aparèy ki gen kamera, mikwo, ak koneksyon entènèt. Se ka yon telefòn entelijan, yon tablèt oswa yon òdinatè.**

#### **Sa aparèy Apple yo (iPad/iPhone) dwe genyen**

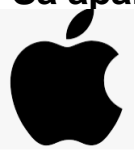

**Sistèm Eksplwatasyon:** Aparèy ou a dwe gen omwen iOS 12.2 pou konekte nan yon Vizit pa Videyo nan yon navigatè entènèt. Nou rekòmande pou w sèvi ak dènye iOS ki konpatib ak aparèy ou a. Pou verifye si gen mizajou pou aparèy ou a, tanpri suiv enstriksyon ekstèn sa yo: [klike ISIT LA](https://support.apple.com/guide/iphone/update-ios-iph3e504502/ios)

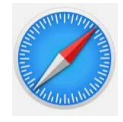

**Navigatè Entènèt**: Pou konekte sou yon navigatè entènèt, sèvi avèk aplikasyon Safari an ki nòmalman vini ak aparèy ou a. Pa defo, yo mete aplikasyon sa a ajou ansanm avèk sistèm eksplwatasyon w lan, donk ou pa bezwen chèche dènye vèsyon an alamen.

#### **Sa aparèy Android yo dwe genyen**

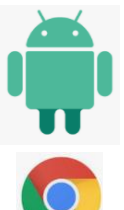

**Sistèm Eksplwatasyon:** Aparèy ou a dwe ekipe avèk omwen Android 5.0.

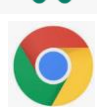

**Navigatè Entènèt**: Pou yon pi bon eksperyans, nou rekòmande dènye vèsyon Google Chrome pou Android la.

- Si ou pa gen Google Chrome pou Android sou aparèy ou a, ou gen dwa telechaje li isit la: [klike ISIT LA](https://play.google.com/store/apps/details?id=com.android.chrome&hl=en_US)
- Si ou pa fin sèten ou gen dènye vèsyon an enstale, tanpri gade resous ekstèn sa a: [klike ISIT LA](https://support.google.com/chrome/answer/95414?co=GENIE.Platform%3DAndroid&hl=en)

**Ou Bezwen Èd?**

Sèvi avèk **6** fonksyon konvèsasyon **Tech Support** (Sipò Teknik) ki nan Mend lan.

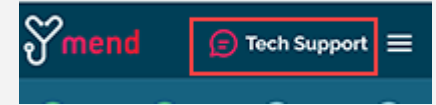

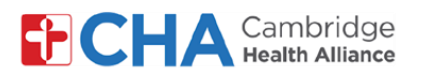

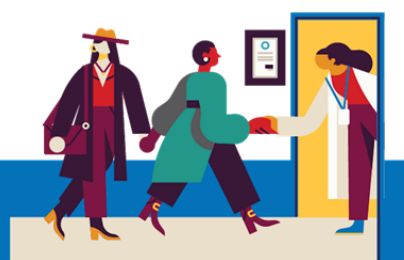

## **Sa Telefòn Entelijan oswa Tablèt ou a dwe genyen (kontinye):**

#### **Koneksyon Entènèt**

Nou rekòmande yon bon koneksyon WiFi pou reyisi Vizit pa Videyo w lan. Done selilè gen dwa mache, si sa nesesè, men nou pa rekòmande li pou yon koneksyon estab avèk pwofesyonèl medikal ou a.

Tès Koneksyon Vizit pa Videyo Mend la [\(https://portal.mendfamily.com/test\)](https://portal.mendfamily.com/test) ap verifye fòs jeneral koneksyon an.

Pou pi byen gade vitès transfè ak telechajman ou, ou kapab sèvi ak [speedtest.net](https://www.speedtest.net/) oswa ak [Google Speed Test .](https://support.google.com/websearch/answer/6283840?p=speedtest&visit_id=637261037566858884-2569551713&rd=1)

Seyans videyo yo kapab konsome yon vitès transfè konstan 1.1 Mbps ak yon vitès telechajman 1.1 Mbps pou chak patisipan nan videyo a. Koneksyon pi ale pi dousman (apeprè 300 Kbps) kapab mache, men yo pa ideyal.

**Ou Bezwen Èd?** Sèvi avèk **6** fonksyon konvèsasyon **Tech Support** (Sipò Teknik) ki nan Mend lan.

 $\aleph$ mend F Tech Support

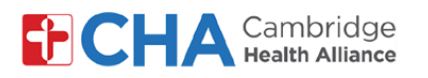

# **Sa Òdinatè Biwo oswa Laptòp ou a dwe genyen**

### **Materyèl**

**Ou Bezwen Èd?**

Pifò nouvo òdinatè yo vini ekipe avèk mikwo ak kamera sou devan tou monte ladan yo.

Si pa w lan pa genyen, ou te mèt sèvi ak yon kamera entènèt ekstèn. Gen kamera entènèt ekstèn ki gen mikwo tou, menm jan ak sèten kas ekoutè, donk ou gen dwa pa bezwen achte ak konfigire yon mikwo separe. Si ou pa fin sèten, tanpri gade paramèt yo oswa enstriksyon yo pou konfigire aparèy ou a.

Pifò nouvo òdinatè yo genyen tou yon pwosesè Intel Core i5 pou pi piti, ak omwen 8GB RAM. Si ou pa fin sèten, ou kapab gade detay aparèy ou a:

Òdinatè Windows: Peze bouton Start la > Settings > System > **About**

Òdinatè Mac: Peze senbòl Apple la nan kwen anwo agòch ekran w lan epi chwazi "**About this Mac**."

Ou kapab verifye itilizasyon CPU ak memwa ou tou pou verifye si òdinatè w lan gen resous pou byen konekte sou vizit pa videyo. Ideyalman, titilizasyon CPU an ak memwa a ta dwe pi ba pase 50%.

Òdinatè Windows: Peze Ctrl+ Alt + Delete epi gade **Task Manager** a.

Òdinatè Mac: Sèvi avèk Spotlight Search pou jwenn **Activity Monitor.**

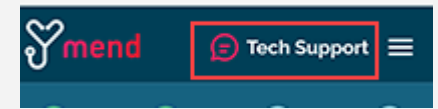

Sèvi avèk **fonksyon konvèsasyon Tech Support** (Sipò Teknik) ki nan Mend lan.

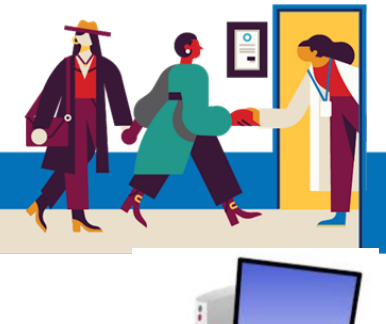

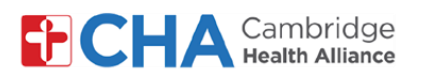

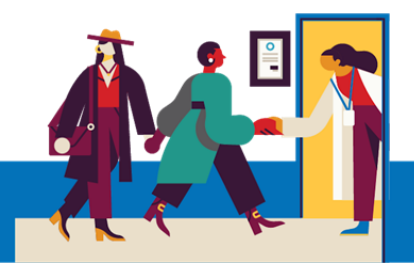

# **Sa Òdinatè Biwo oswa Laptòp ou a dwe genyen (kontinye):**

#### **Sistèm Eksplwatasyon**

Òdinatè Windows: Windows 7, 8.1, oswa 10

Òdinatè Mac: OS X oswa macOS

### **Navigatè Entènèt**

Pou yon pi bon eksperyans sou òdinatè biwo oswa sou laptòp, nou rekòmande dènye vèsyon **Google Chrome** nan.

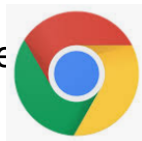

Si ou pa gen Google Chrome sou òdinatè w lan, ou gen dwa [telechaje li isit la.](https://www.google.com/aclk?sa=l&ai=DChcSEwjEp9n069HpAhWFr8gKHTGXAJ0YABAAGgJxdQ&sig=AOD64_2DlfjMumR6FPAMY6wgX9RzuIZhiw&q=&ved=2ahUKEwiWytD069HpAhWDl-AKHWW5AJ0Q0Qx6BAgUEAE&adurl=)

Si ou pa fin sèten ou gen dènye vèsyon an enstale, [tanpri gade resous ekstèn sa a.](https://support.google.com/chrome/answer/95414?co=GENIE.Platform%3DDesktop&hl=en)

Ou gen dwa sèvi ak dènye vèsyon navigatè ki annapre yo tou:

Mozilla Firefox Microsoft Edge Safari (Mac sèlman)

[Resous ekstèn sa a](https://www.whatismybrowser.com/guides/how-to-update-your-browser/) rasanble enstriksyon pou mete ajou diferan navigatè entènèt si ou pa fin sèten si se dènye vèsyon an ou genyen ki enstale.

### *Atansyon: Navigatè Internet Explorer a pa konpatib ankò ak Vizit pa Videyo Mend yo.*

Nou vle pou w konnen nou rekòmande tout kondisyon sa yo, men si òdinatè biwo w lan oswa laptòp ou a pa gen tout bagay sa yo, Mend gen dwa mache byen kanmenm!!

Pou ede amelyore fonksyònman an li ta bon pou w fèmen lòt pwogram yo oswa pou w fè òdinatè w la repati anvan televizit la

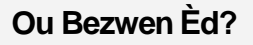

Sèvi avèk **fonksyon konvèsasyon Tech Support** (Sipò Teknik) ki nan Mend lan.

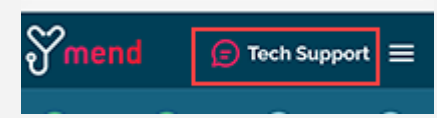

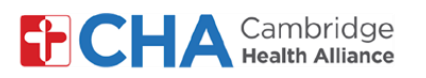

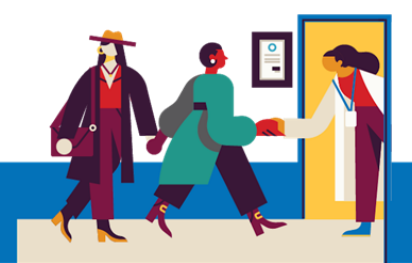

# **Anvan Randevou Televizit ou a**

Anvan randevou w lan, li ta bon pou w pare kèk bagay:

• **Verifye avètisman w yo!**

Ou ta dwe resevwa omwen yon (si se pa plis) avètisman pa imèl oswa pa mesaj tèks ki gen yon bouton oswa yon lyen pou antre nan vizit ou a.

• **Si ou te resevwa yon lyen "Connection Test"** nan imèl ou oswa pa mesaj tèks, klike sou li anvan! Pwosesis sa a ap teste koneksyon entènèt ou, kamera ou, mikwo ou, ak opalè ou yo sou aparèy ou pral itilize pou vizit ou a.

Nou rekòmande pou w sèvi ak yon bon koneksyon Wi-Fi, men done selilè kapab mache tou.

Si ou pa fin sèten si koneksyon w lan respekte kondisyon yo, klike sou bouton **Need Help?** 

**l**a anwo nenpòt paj Mend pou kòmanse yon konvèsasyon an dirèk avèk ekip asistans Mend la.

• **Jwenn yon kote pezib, konfòtab** pou pale avèk pwofesyonèl medikal ou a.

Kòm Mend se sou entènèt li ye, ou kapab konekte nenpòt ki kote ki gen koneksyon entènèt estab.

Nou rekòmande pou w chwazi yon kote prive kote ou kapab fèmen pòt, tankou yon biwo oswa yon chanm.

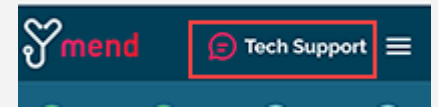

Sèvi avèk **fonksyon konvèsasyon Tech Support** (Sipò Teknik) ki nan Mend lan.

Ou gen difikilte toujou? Kontakte biwo prestatè w la pou plis asistans.

**Ou Bezwen Èd?**